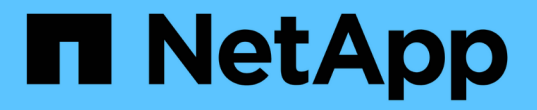

#### 관리 작업을 수행하는 중입니다 SnapManager for SAP

NetApp April 19, 2024

This PDF was generated from https://docs.netapp.com/ko-kr/snapmanager-sap/windows/task-view-a-listof-operations.html on April 19, 2024. Always check docs.netapp.com for the latest.

# 목차

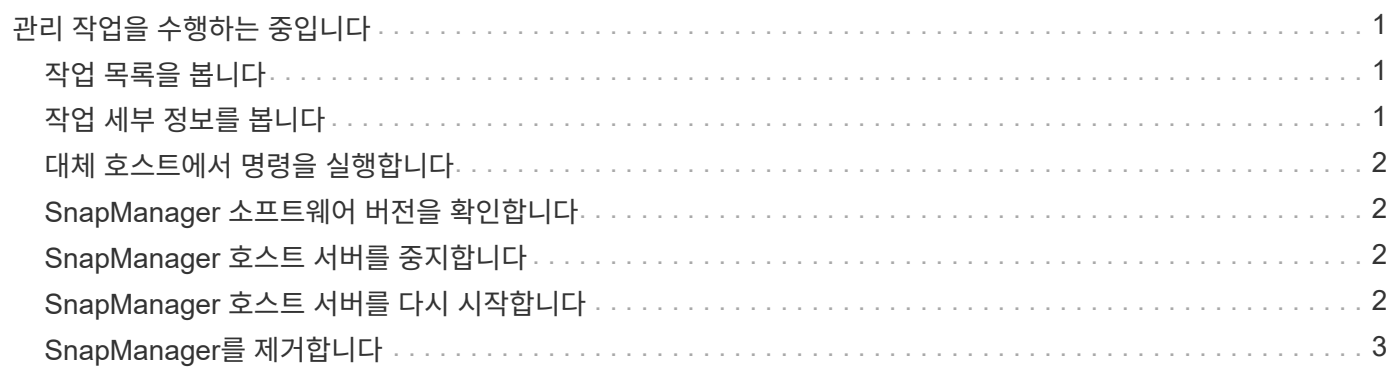

# <span id="page-2-0"></span>관리 작업을 수행하는 중입니다

SnapManager를 설정하고 구성한 후에 관리 작업을 수행할 수 있습니다. 이러한 작업을 통해 백업, 복원 및 클론 복제 이외의 일반 작업을 관리할 수 있습니다.

관리자는 그래픽 사용자 인터페이스 또는 명령줄 인터페이스를 사용하여 작업을 수행할 수 있습니다.

## <span id="page-2-1"></span>작업 목록을 봅니다

프로필에 대해 수행된 모든 작업의 요약 목록을 볼 수 있습니다.

이 작업에 대해

특정 프로파일과 연결된 작업을 나열할 때 다음 정보를 볼 수 있습니다.

- 작업이 실행된 시작 및 종료 날짜입니다
- 작업 상태
- 작업 ID입니다
- 작업 유형입니다
- 실행하게 됩니다
- 단계
- 1. 모든 작업의 요약 정보를 나열하려면 다음 명령을 사용합니다.

"\* smssap 작업 목록 profile-profile\_profile\_name\_-delimiter\_character\_[-quiet|-verbose] \*

'-delimiter' 옵션을 지정하면 각 행이 별도의 줄에 나열되고 해당 행의 속성은 지정된 문자로 구분됩니다.

### <span id="page-2-2"></span>작업 세부 정보를 봅니다

특정 프로파일에 대한 자세한 정보를 보고 작업의 성공 또는 실패를 확인할 수 있습니다. 또한 특정 작업에 사용 중인 스토리지 리소스를 확인하는 데 도움이 될 수 있습니다.

이 작업에 대해

특정 작업에 대한 다음 세부 정보를 볼 수 있습니다.

- 작업 ID입니다
- 작업 유형입니다
- 작업이 강제 적용되었는지 여부
- 작업의 상태, 시작 날짜 및 종료 날짜를 포함한 런타임 정보
- 프로세스 ID 및 SnapManager 버전을 포함하여 작업이 실행된 호스트입니다
- 리포지토리 정보
- 사용 중인 스토리지 리소스

단계

1. 특정 작업 ID에 대한 자세한 정보를 보려면 다음 명령을 입력합니다.

"\* smssap operation show -profile profile name [-label label |-id id ][-quiet|-verbose] \*

### <span id="page-3-0"></span>대체 호스트에서 명령을 실행합니다

데이터베이스 호스트가 아닌 호스트에서 CLI 명령을 실행할 수 있으며 SnapManager는 사용자가 입력하는 명령을 적절한 호스트로 라우팅합니다.

이 작업에 대해

시스템이 올바른 호스트에 작업을 디스패치하려면 먼저 작업에 대한 프로필을 찾을 위치를 알아야 합니다. 이 절차에서 시스템은 로컬 호스트의 사용자 홈 디렉토리에 있는 파일의 리포지토리 매핑 정보에 대한 프로파일을 유지합니다.

단계

1. 로컬 사용자의 홈 디렉토리에 작업 요청을 라우팅할 수 있도록 프로파일과 리포지토리 간 매핑을 표시하려면 다음 명령을 입력합니다.

"\* smssap profile sync-repository-dbname\_repo\_dbname\_-host\_repo\_host\_-port\_repo\_port\_-loginusername\_repo\_username\_[-quiet|-verbose] \*

### <span id="page-3-1"></span>**SnapManager** 소프트웨어 버전을 확인합니다

sion 명령을 실행하여 로컬 호스트에서 실행 중인 제품의 버전을 확인할 수 있습니다.

단계

1. SnapManager 버전을 확인하려면 'smsap version' 명령어를 입력한다

#### <span id="page-3-2"></span>**SnapManager** 호스트 서버를 중지합니다

SnapManager 사용을 마치면 서버를 중지할 수 있습니다.

단계

1. 서버를 중지하려면 루트 사용자로 다음 명령을 입력합니다.

'\* smsap\_server stop\*'

### <span id="page-3-3"></span>**SnapManager** 호스트 서버를 다시 시작합니다

서비스 창을 통해 SnapManager 서버를 다시 시작할 수 있습니다.

- 1. 시작 \* > \* 제어판 \* > \* 관리 도구 \* > \* 서비스 \* 를 클릭합니다.
- 2. 서비스 창에서 SAP용 NetApp SnapManager 3.3을 선택합니다.
- 3. 다음 방법 중 하나를 사용하여 서버를 다시 시작할 수 있습니다.
	- a. 왼쪽 패널에서 \* Restart \* (재시작 \*)를 클릭합니다.
	- b. SAP용 NetAppSnapManager 3.3을 마우스 오른쪽 단추로 클릭하고 드롭다운 메뉴에서 \* 다시 시작 \* 을 선택합니다.
	- c. SAP용 NetAppSnapManager 3.3을 두 번 클릭하고 속성 창이 열리면 \* 다시 시작 \* 을 클릭합니다.

## <span id="page-4-0"></span>**SnapManager**를 제거합니다

호스트 서버에서 SnapManager를 제거할 수 있습니다.

#### 필요한 것

• SnapManager를 제거하기 전에 호스트 서버를 중지하십시오.

#### 단계

- 1. 시작 \* > \* 제어판 \* > \* 프로그램 추가/제거 \* 를 클릭합니다.
- 2. SAP \* 용 SnapManager 를 선택합니다.
- 3. 제거 \* 를 클릭합니다.

Copyright © 2024 NetApp, Inc. All Rights Reserved. 미국에서 인쇄됨 본 문서의 어떠한 부분도 저작권 소유자의 사전 서면 승인 없이는 어떠한 형식이나 수단(복사, 녹음, 녹화 또는 전자 검색 시스템에 저장하는 것을 비롯한 그래픽, 전자적 또는 기계적 방법)으로도 복제될 수 없습니다.

NetApp이 저작권을 가진 자료에 있는 소프트웨어에는 아래의 라이센스와 고지사항이 적용됩니다.

본 소프트웨어는 NetApp에 의해 '있는 그대로' 제공되며 상품성 및 특정 목적에의 적합성에 대한 명시적 또는 묵시적 보증을 포함하여(이에 제한되지 않음) 어떠한 보증도 하지 않습니다. NetApp은 대체품 또는 대체 서비스의 조달, 사용 불능, 데이터 손실, 이익 손실, 영업 중단을 포함하여(이에 국한되지 않음), 이 소프트웨어의 사용으로 인해 발생하는 모든 직접 및 간접 손해, 우발적 손해, 특별 손해, 징벌적 손해, 결과적 손해의 발생에 대하여 그 발생 이유, 책임론, 계약 여부, 엄격한 책임, 불법 행위(과실 또는 그렇지 않은 경우)와 관계없이 어떠한 책임도 지지 않으며, 이와 같은 손실의 발생 가능성이 통지되었다 하더라도 마찬가지입니다.

NetApp은 본 문서에 설명된 제품을 언제든지 예고 없이 변경할 권리를 보유합니다. NetApp은 NetApp의 명시적인 서면 동의를 받은 경우를 제외하고 본 문서에 설명된 제품을 사용하여 발생하는 어떠한 문제에도 책임을 지지 않습니다. 본 제품의 사용 또는 구매의 경우 NetApp에서는 어떠한 특허권, 상표권 또는 기타 지적 재산권이 적용되는 라이센스도 제공하지 않습니다.

본 설명서에 설명된 제품은 하나 이상의 미국 특허, 해외 특허 또는 출원 중인 특허로 보호됩니다.

제한적 권리 표시: 정부에 의한 사용, 복제 또는 공개에는 DFARS 252.227-7013(2014년 2월) 및 FAR 52.227- 19(2007년 12월)의 기술 데이터-비상업적 품목에 대한 권리(Rights in Technical Data -Noncommercial Items) 조항의 하위 조항 (b)(3)에 설명된 제한사항이 적용됩니다.

여기에 포함된 데이터는 상업용 제품 및/또는 상업용 서비스(FAR 2.101에 정의)에 해당하며 NetApp, Inc.의 독점 자산입니다. 본 계약에 따라 제공되는 모든 NetApp 기술 데이터 및 컴퓨터 소프트웨어는 본질적으로 상업용이며 개인 비용만으로 개발되었습니다. 미국 정부는 데이터가 제공된 미국 계약과 관련하여 해당 계약을 지원하는 데에만 데이터에 대한 전 세계적으로 비독점적이고 양도할 수 없으며 재사용이 불가능하며 취소 불가능한 라이센스를 제한적으로 가집니다. 여기에 제공된 경우를 제외하고 NetApp, Inc.의 사전 서면 승인 없이는 이 데이터를 사용, 공개, 재생산, 수정, 수행 또는 표시할 수 없습니다. 미국 국방부에 대한 정부 라이센스는 DFARS 조항 252.227-7015(b)(2014년 2월)에 명시된 권한으로 제한됩니다.

#### 상표 정보

NETAPP, NETAPP 로고 및 <http://www.netapp.com/TM>에 나열된 마크는 NetApp, Inc.의 상표입니다. 기타 회사 및 제품 이름은 해당 소유자의 상표일 수 있습니다.